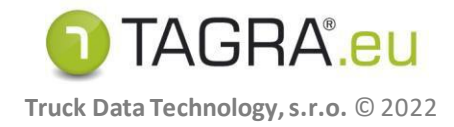

## **NAČTENÍ LICENCE**

**Možnosti načtení** licence do programu TAGRA.eu **jsou dvě:**

## **A. POMOCÍ ÚVODNÍ OBRAZOVKY**

- **1.** Uložte soubor s koncovkou **.license** z přílohy zprávy do svého počítače.
- **2.** Spusťte program TAGRA.eu a na obrazovce zvolte tlačítko **Načíst licenci**.
- **3.** Poté vyhledejte uložený soubor **s koncovkou .license** a načtěte jej.
- **4.** Úspěšné načtení se projeví doplněním údajů o Vaší firmě a licenci.
- **5.** Po načtení zvolte tlačítko **Pokračovat**.

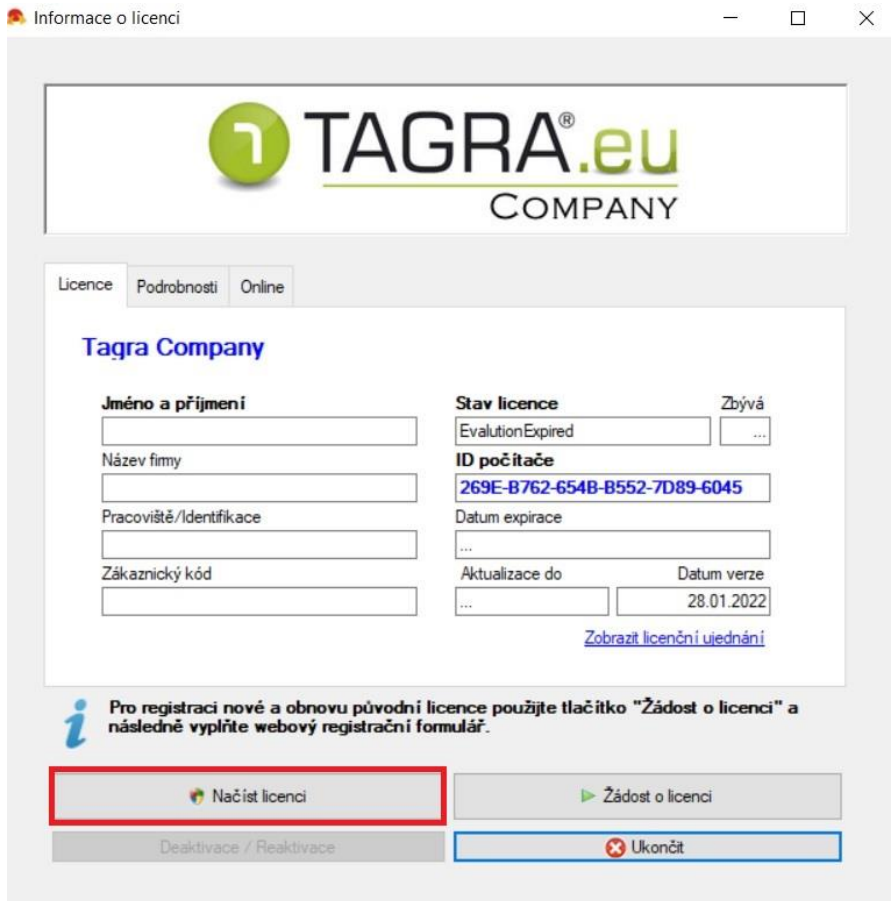

## **B. ULOŽENÍ SOUBORU .license DO ADRESÁŘE TAGRA.eu**

- **1.** Uložte soubor s licencí **.license** do adresáře, kde je nainstalován program TAGRA.eu. Pokud jste cestu instalace neměnili, je cesta následující: C: \Program Files\TAGRA.eu\... **V případě, že tento adresář obsahuje také starý licenční soubor, tak jej smažte.**
- **2.** Po následujícím spuštění programu TAGRA.eu již bude licence načtena do programu automaticky.